### https://www.halvorsen.blog

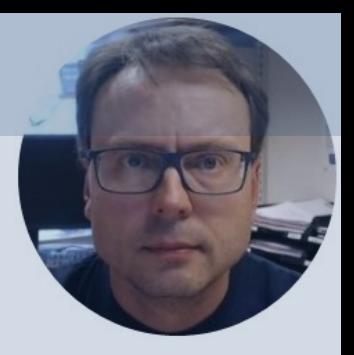

# Arduino and ThingSpeak

Hans-Petter Halvorsen

### Table of Contents

- Arduino
- ThingSpeak
- Arduino + ThingSpeak
- Arduino Example

–Write Data to ThingSpeak using a TMP36 Temperature Sensor

https://www.halvorsen.blog

## Arduino

Hans-Petter Halvorsen

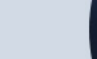

### Arduino

- Arduino is an open-source electronics platfor based on easy-to-use hardware and software.
- It's intended for anyone making interactive pr from kids to grown-ups.
- You can connect different Sensors, like Tempe etc.
- It is used a lots in Internet of Things projects
- Homepage: https://www.arduino.cc

### Arduino

- Arduino is a Microcontroller
- Arduino is an open-source platform with Input/Output Pins (Digital In/Out, Analog In and PWM)
- Price about \$20
- Arduino Starter Kit ~\$40-80 with Cables, Wires, Resistors, Sensors, etc.

### Arduino UNO WiFi Rev 2

- Lots of different Arduino boards exists
- The basic Arduino UNO don't have WiFi or Ethernet
- We need to use a board with built-in WiFi or Ethernet
- Or we can use a WiFi or Ethernet Shield
- In this Tutorial an "Arduino UNO WiFi Rev 2" is used

### Arduino UNO WiFi Rev 2

The Arduino Uno WiFi is functionally the same as the Arduino Uno Rev3, but with the addition of WiFi / Bluetooth and some other enhancements.

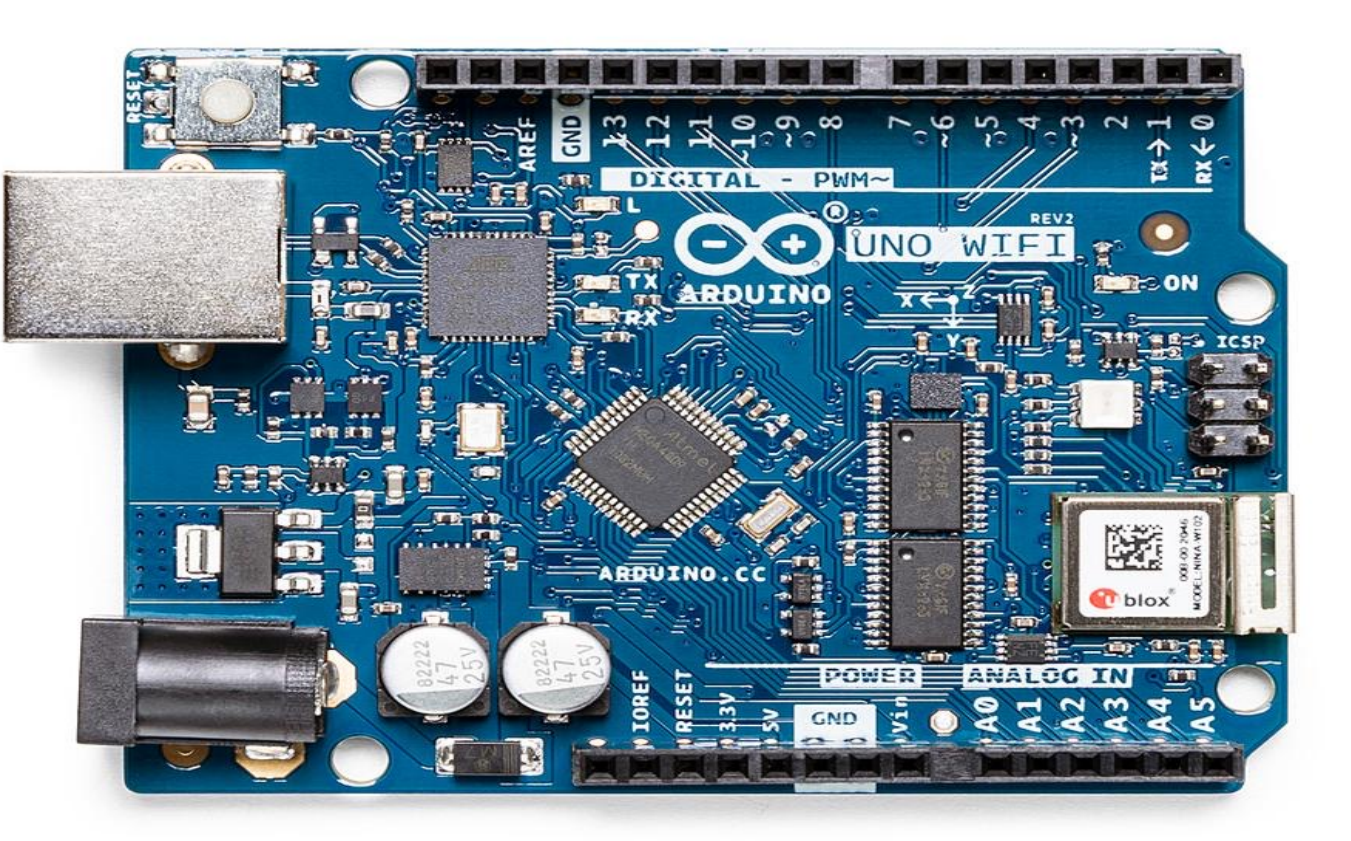

### Connect Arduino to your PC

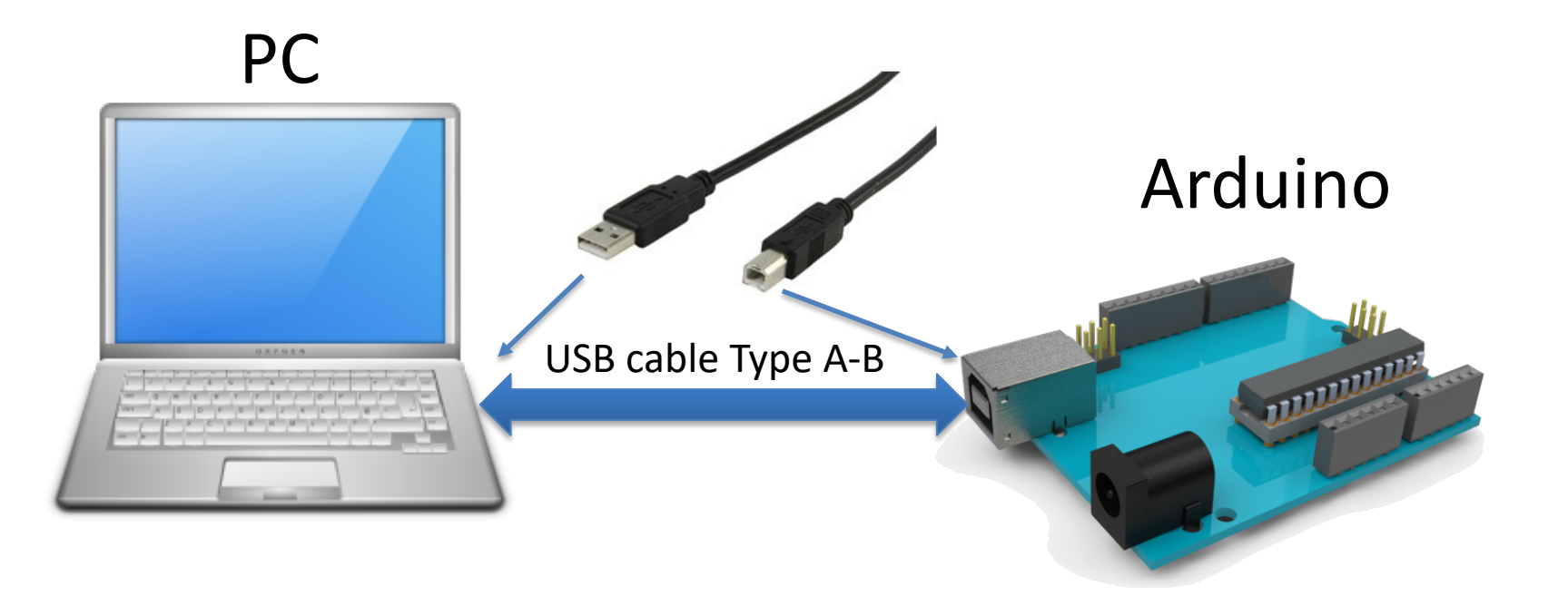

### Arduino Software

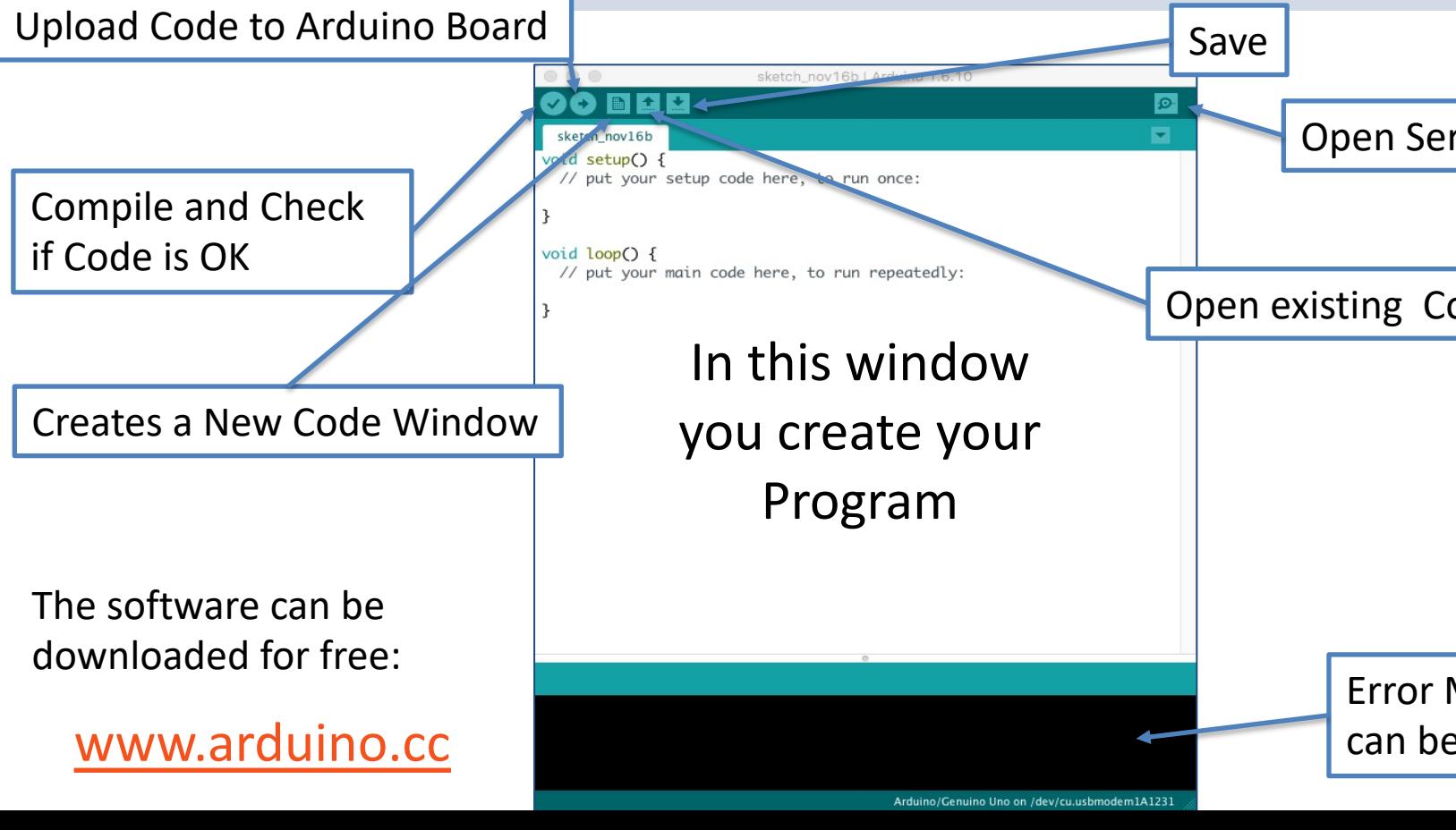

### Arduino Programs

All Arduino programs must follow the following main structure:

```
// Initialization, define variables, etc.
void setup()
\{// Initialization
      ...
}
void loop()
{ 
      //Main Program
      ...
```
}

https://www.halvorsen.blog

# ThingSpeak

Hans-Petter Halvorsen

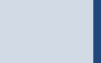

## ThingSpeak

- ThingSpeak is an IoT analytics platform servic that lets you collect and store sensor data in cloud and develop Internet of Things (IoT) applications.
- ThingSpeak has a free Web Service (REST API lets you collect and store sensor data in the o and develop Internet of Things applications.
- It works with Arduino, Raspberry Pi, MATLAB LabVIEW, Python, etc.

https://thingspea

## ThingSpeak

#### □ ThingSpeak™ Channels v Apps v Devices v Support v Work Channel ID:  $\leftrightarrow$  temperature Author: Access: Public Data Import / Export Private View **Public View Channel Settings** Sharing **API Keys** Add Visualizations Add Widgets  $\blacksquare$  Export recent data % More Information **Channel Stats**

Created: 4 years ago<br>Last entry: less than a minute ago

Entries: 242

11:45

12:00

 $12:15$ 

Date

#### Field 1 Chart Field 2 Chart Office Temperature Outdoor T  $\Xi$ ature B Building  $15:00$  $15:10$  $\frac{15:05}{\text{Date}}$ ThingSpeak.com Field 3 Chart **Field 4 Chart TMP36 Temperature**  $\mathbf{q}$  $\frac{1}{8}$  28

 $12:30$ 

W

#### https://thingspeak.com

https://www.halvorsen.blog

# Arduino + ThingSpeak

Hans-Petter Halvorsen

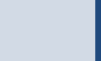

### ThingSpeak + Arduino

- Install the "thingspeak" Arduino Library using the Library Manager in your Arduino IDE
- Use e.g., the built-in example "**WriteSingleField**" as a starting point.
- This example is available for different boards and configuration, such as Arduino WiFi rev2 board, Arduino WiFi shield, etc.
- Then you can modify the example to suit your needs

Currently, a single channel can only be **updated once every 15 seconds**.

### ThingSpeak + Arduino

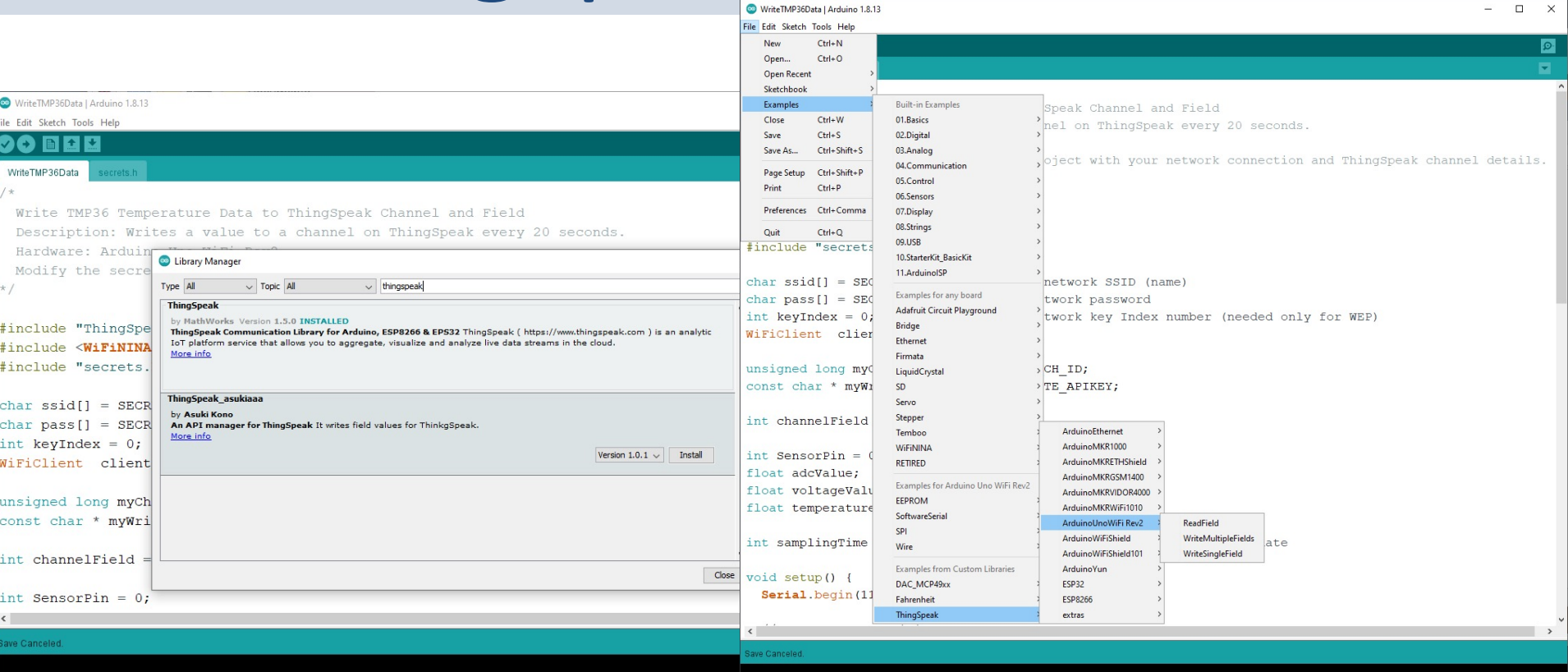

https://www.halvorsen.blog

## Arduino Exampl

Hans-Petter Halvorsen

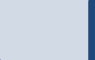

### WriteSingeField Example

We use the the "WriteSingleField" Example as a starting point.

We just need to change WiFi information, like Password, etc.

Then we change ThingSpeak Information.

Finally, we add code for reading Temperature values from the TMP36 Temperature Sensor

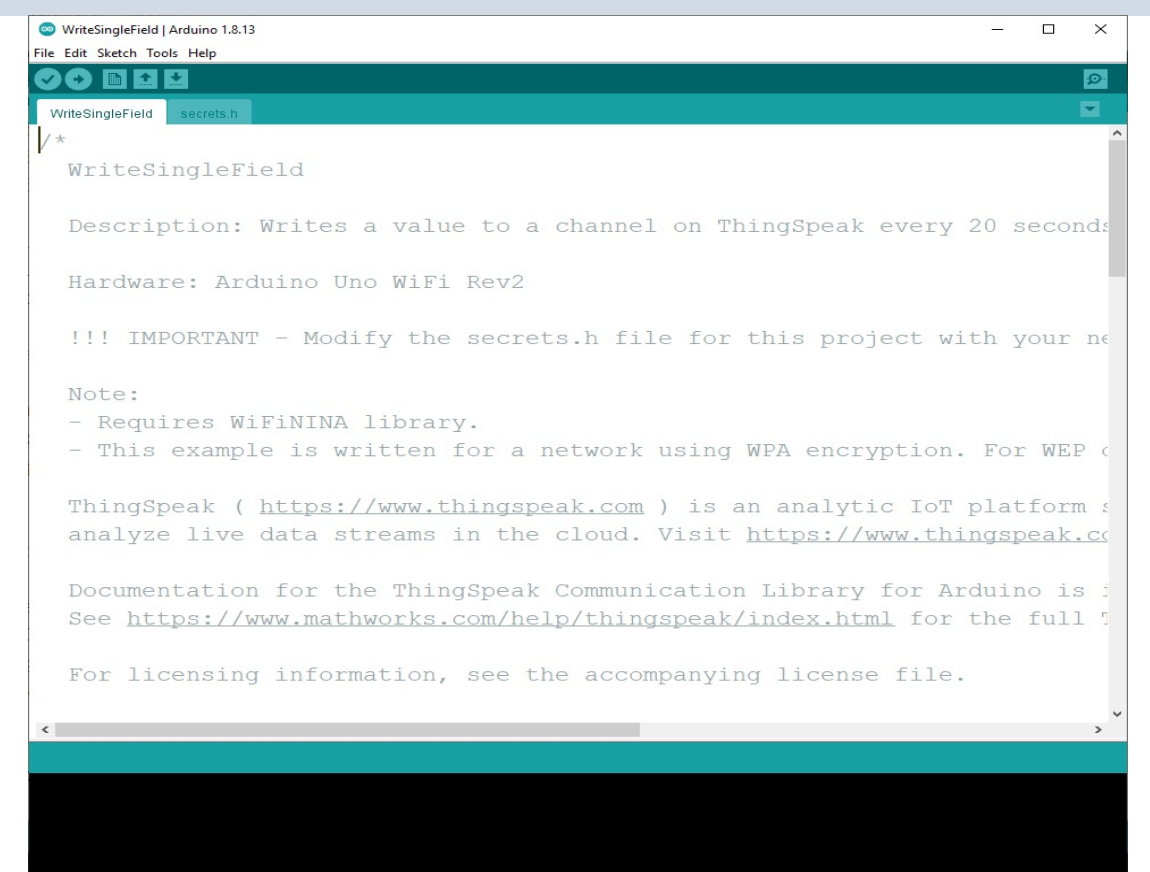

### TMP36

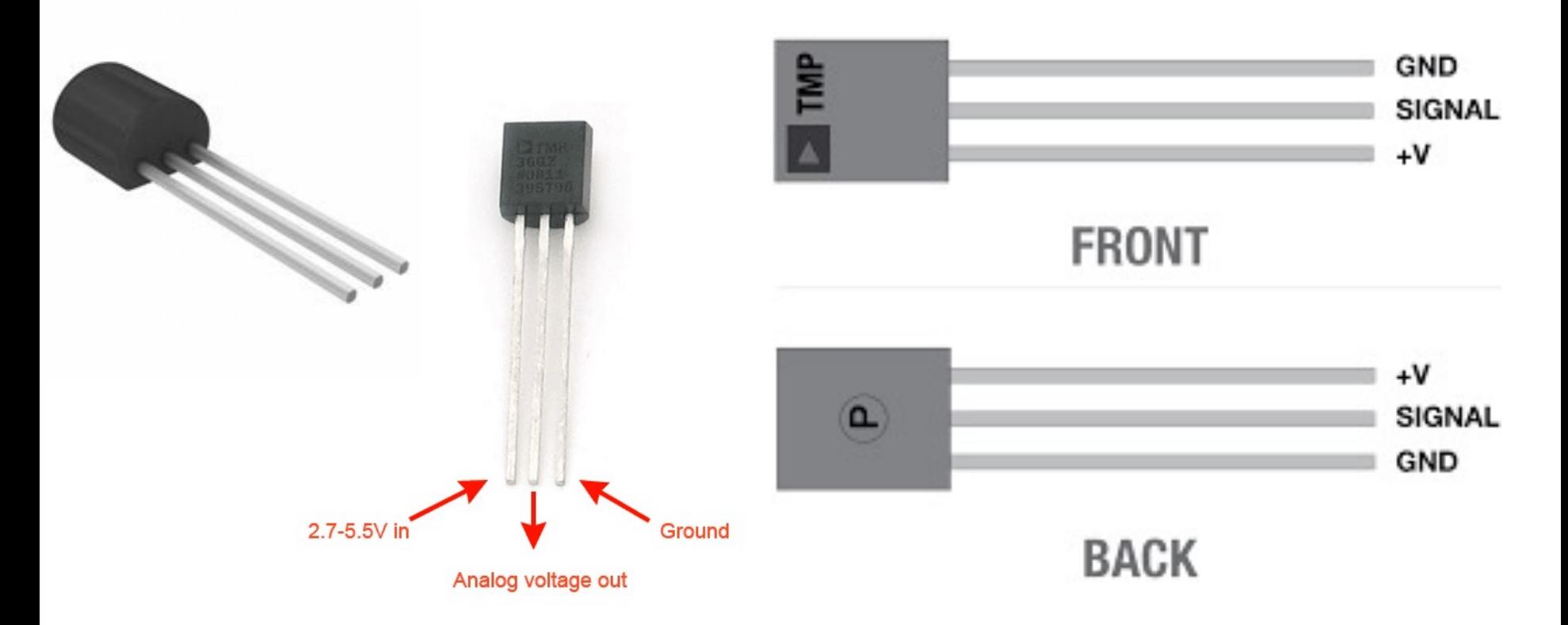

TMP is a small, low-cost temperature sensor and cost about \$1 (you can buy it "everywhere")

### Linear Scaling

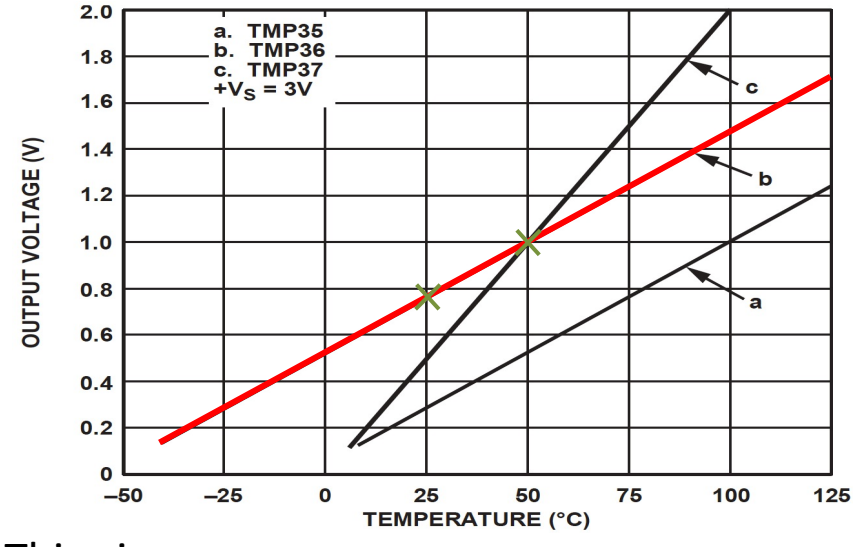

This gives:

$$
y - 25 = \frac{50 - 25}{1 - 0.75} (x - 0.75)
$$

Then we get the following formula:  $y = 100x - 50$ 

Convert form Voltage (V) to degrees Celsius From the Datasheet we have:

$$
(x_1, y_1) = (0.75V, 25^{\circ}C)
$$
  

$$
(x_2, y_2) = (1V, 50^{\circ}C)
$$

There is a linear relationship between Voltage and degrees Celsius:  $y = ax + b$ 

We can find a and b using the following known formula:

$$
y - y_1 = \frac{y_2 - y_1}{x_2 - x_1} (x - x_1)
$$

### Wiring

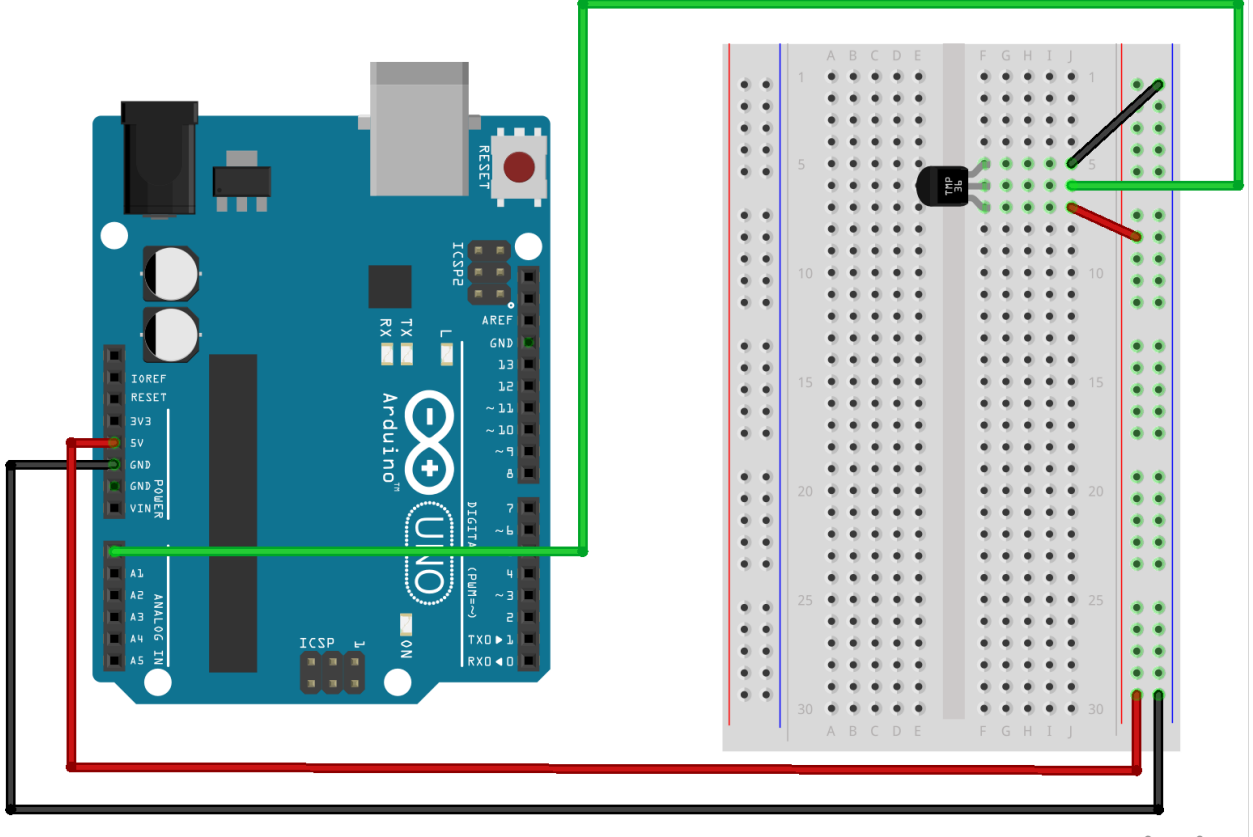

fritzing

### Temperature Conversion

We want to present the value from the sensor in degrees Celsius:

- 1. The function analogRead() gives a value between 0 and 1023 (Arduino UNO has a built-in 10-bit ADC, 2^10=1024)
- 2. Then we convert this value to 0-5V.
- 3. Finally, we convert to degrees Celsius using information from the Datasheet presented on the previous page  $(y = 100x - 50)$
- 4. The we can, e.g., show the Temperature value in the Serial Monitor

```
WriteTMP36Data | Arduino 1.8.13
                                                                                       \Box\timesFile Edit Sketch Tools Help
00 E B U
                                                                                           \Omegasecrets.h
 WriteTMP36Data
 /*
  Write TMP36 Temperature Data to ThingSpeak Channel and Field
  Description: Writes a value to a channel on ThingSpeak every 20 seconds.
  Hardware: Arduino Uno WiFi Rev2
  Modify the secrets.h file for this project with your network connection and ThingSpe
\star/#include "ThingSpeak.h"
#include <WiFiNINA.h>
#include "secrets.h"
char ssid[] = SECRET SSID;
                              // your network SSID (name)
char pass [] = SECRET PASS;
                              // your network password
int keyIndex = 0;
                               // your network key Index number (needed only for WEP)
WiFiClient client;
unsigned long myChannelNumber = SECRET CH ID;
const char * myWriteAPIKey = SECRET WRITE APIKEY;
int channel Field = 3;
int SensorPin = 0;
float adcValue;
float voltageValue;
 \epsilonDone uploading
Sketch uses 18155 bytes (37%) of program storage space. Maximum is 48640 bytes.
Global variables use 470 bytes (7%) of dynamic memory, leaving 5674 bytes for local va
avrdude: WARNING: invalid value for unused bits in fuse "fuse5", should be set to 1 ac
```
Arduino Uno WiFi Rev2 on COM6

```
#include "ThingSpeak.h"
#include <WiFiNINA.h>
#include "secrets.h" 
char ssid[] = SECRET SSID; // your network SSID (name)
char pass[] = SECRET PASS; // your network password
int keyIndex = 0; // your network key Index number (needed only for WEP)
WiFiClient client; 
unsigned long myChannelNumber = SECRET CH_ID;
const char * myWriteAPIKey = SECRET WRITE APIKEY;
int channelField = 3; 
int SensorPin = 0;
float adcValue;
float voltageValue:
float temperatureValue = 0; 
int samplingTime = 20000; // Wait 20 seconds between each hannel update 
void setup() {
 Serial.begin(115200); // Initialize serial 
 if (WiFi.status() == WL_NO_MODULE) {
   Serial.println("Communication with WiFi module failed!");
   // don't continue
   while (true);
  } 
String fv = WiFi.firmwareVersion();
 if (fv != "1.0.0") {
   Serial.println("Please upgrade the firmware");
 }
  ThingSpeak.begin(client); //Initialize ThingSpeak
} 
void loop() { 
// Connect or reconnect to WiFi
 if(WiFi.status() != WL_CONNECTED){
   Serial.print("Attempting to connect to SSID: ");
   Serial.println(SECRET SSID);
   while(WiFi.status() != WL CONNECTED){
     WiFi.begin(ssid, pass); // Connect to WPA/WPA2 network. Change this line if using open or WEP network
     Serial.print(".");
     delay(5000); 
    } 
   Serial.println("\nConnected.");
  } 
  adcValue = analogRead(SensorPin); // Get Data from Temperature Sensor
  voltageValue = (adcValue*5)/1023;
  temperatureValue = 100*voltageValue - 50;
  Serial.println(temperatureValue);
 // Write to ThingSpeak
 int x = ThingSpeak.writeField(myChannelNumber, channelField, temperatureValue, myWriteAPIKey);
 if (x == 200) {
   Serial.println("Channel update successful.");
  }
 else{
   Serial.println("Problem updating channel. HTTP error code " + String(x));
  } 
 delay(20000); // Wait 20 seconds to update the channel again
                                                         // Use this file to store all of the private credentials
                                                         // and connection details
                                                         #define SECRET SSID "MySSID" // replace MySSID with your WiFi network name
                                                         #define SECRET PASS "xxxxxx" // replace MyPassword with your WiFi password
                                                         #define SECRET CH_ID 000000 // replace 0000000 with your channel number
                                                         #define SECRET WRITE APIKEY "XYZ" // replace XYZ with your channel write API Key
                                                                                                                                       secrets.h
                                                                             This Example uses an Arduino WiFi rev2 
                                                                             board.
                                                                             The Example reads values from TMP36 
                                                                             Temperature Sensor and write the values 
                                                                             to ThingSpeak
```
Code

}

### Serial Monitor

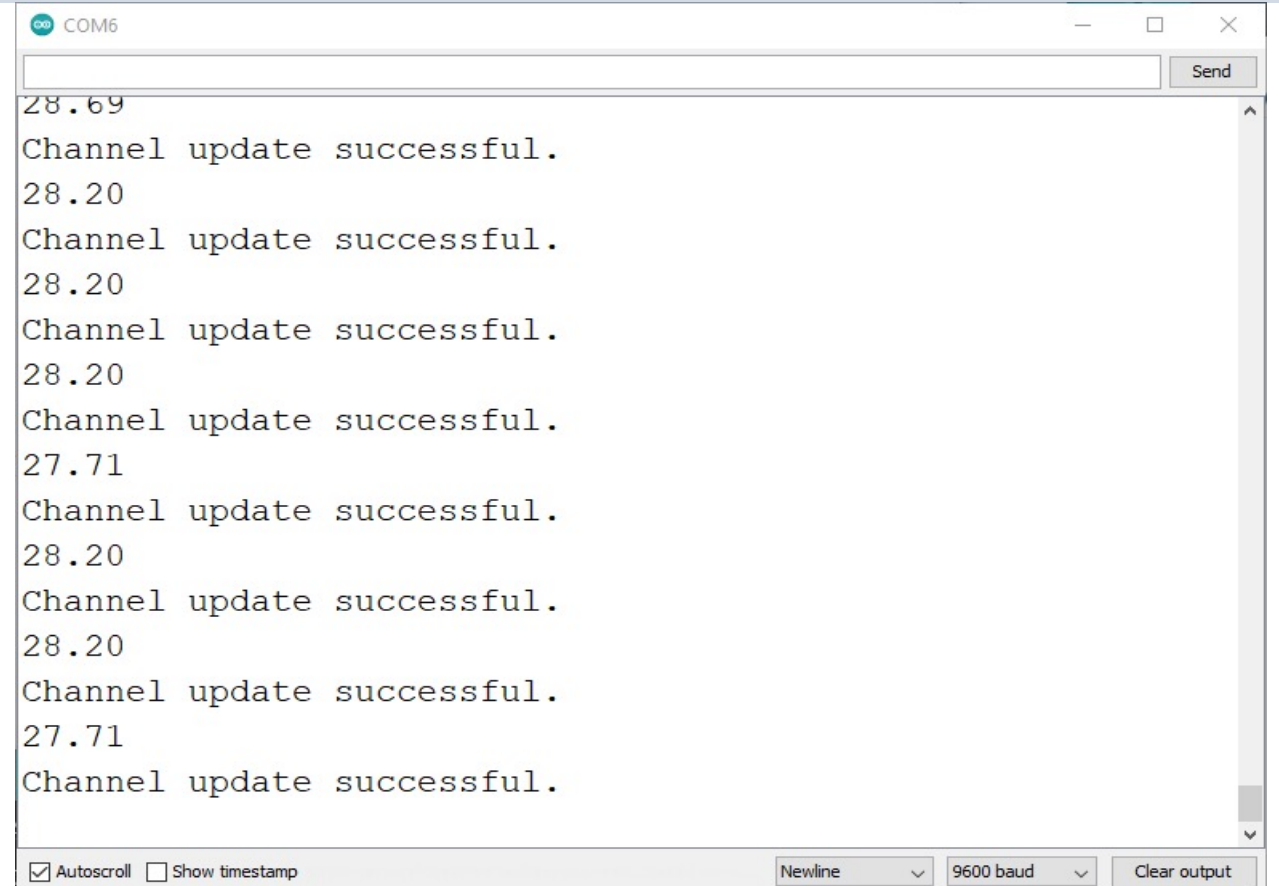

### ThingSpeak

We see that the Temperature Data has been successfully written to ThingSpeak

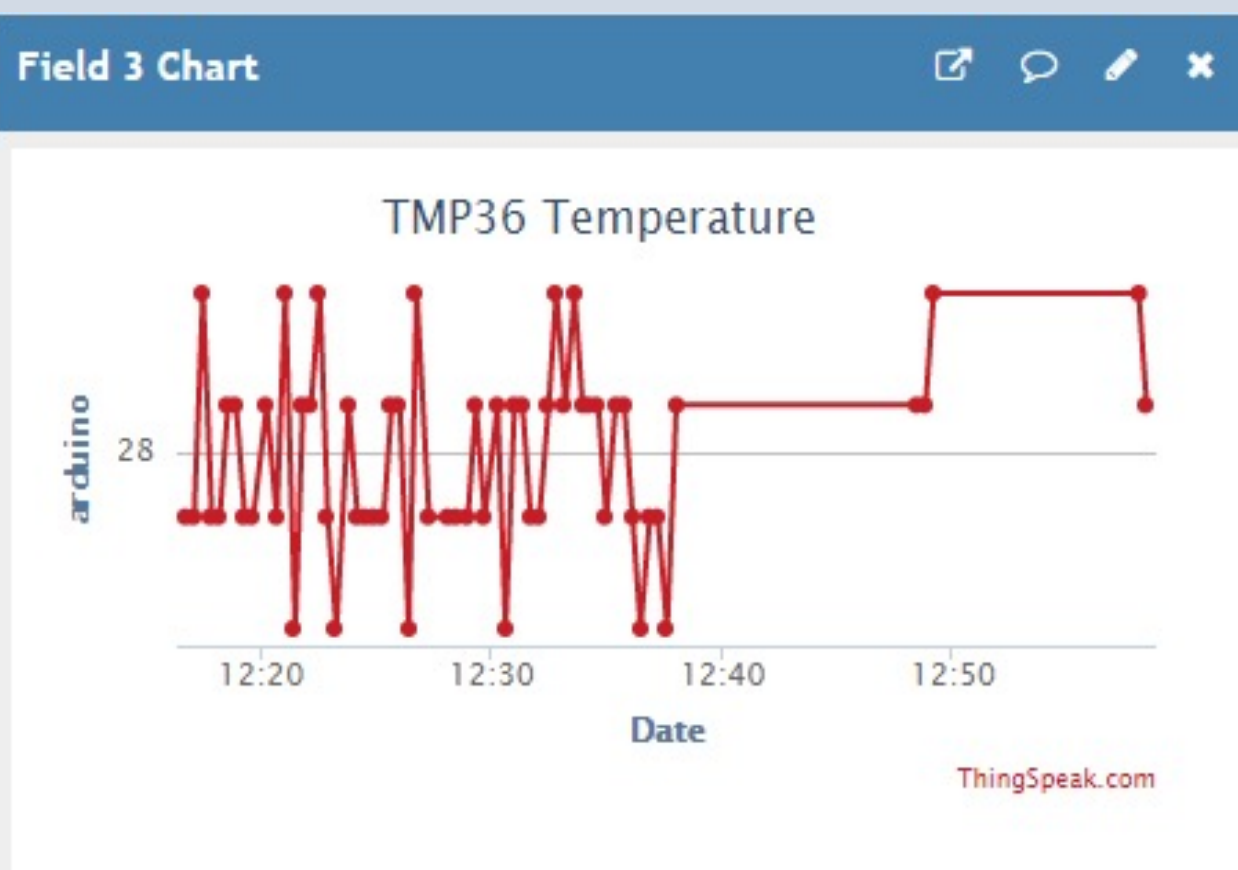

### Updated Code **Author Commission**

#### The Code is the same, but it is now structured into different Functions for better readability

#### secrets.h

#define SECRET\_SSID « xxxxxx" #define SECRET\_PASS « xxxxxx"

#define SECRET CH\_ID xxxxx

#define SECRET WRITE APIKEY "xxxxxx"

#include <WiFiNINA.h> #include "secrets.h"

```
WiFiClient client;
int wait = 20000;
float temperatureValue = 0;
```
void **setup()** 

{

}

{

}

```
Serial.begin(9600);
CheckWiFi();
ThingSpeak.begin(client);
```
void **loop()** 

```
ConnectWiFi();
ReadTemperature();
ThingSpeakWrite();
delay(wait);
```
### CheckWiFi()

```
void CheckWiFi()
{
  // check for the WiFi module:
  if (WiFi.status() == WL NO MODULE) {
    Serial.println("Communication with WiFi module failed!");
    // don't continue
    while (true);
  }
  String fv = WiFi.firmwareVersion();
  if (fv := "1.0.0"){
    Serial.println("Please upgrade the firmware");
  }
}
```
### ConnectWiFi()

```
void ConnectWiFi()
\{char ssid[] = SECRET SSID;
  char pass [] = SECRET PASS;
  if(WiFi.setatus() != WL CONNECTED){
    Serial.print("Attempting to connect to SSID: ");
    Serial.println(SECRET SSID);
    while(WiFi.status() != WL CONNECTED)
    {
      WiFi.begin(ssid, pass);
      Serial.print(".");
      delay(5000); 
    } 
    Serial.println("\nConnected.");
  }
}
```
### ReadTemperature()

```
void ReadTemperature()
\{int SensorPin = 0;
  float adcValue;
  float voltageValue;
```
}

adcValue = analogRead(SensorPin); voltageValue = (adcValue\*5)/1023; temperatureValue = 100\*voltageValue - 50; Serial.println(temperatureValue);

### ThingSpeakWrite()

```
void ThingSpeakWrite()
{
  unsigned long myChannelNumber = SECRET CH ID;
  const char * myWriteAPIKey = SECRET WRITE APIKEY;
  int channelField = 3;
  int x = ThingSpeak.writeField(myChannelNumber, channelFileId,temperatureValue, myWriteAPIKey);
  if (x == 200) {
    Serial.println("Channel update successful.");
  }
  else{
    Serial.println("Problem updating channel. HTTP error code " + String(x));
  }
}
```
### ThingSpeak

We see that the Temperature Data has been successfully written to ThingSpeak

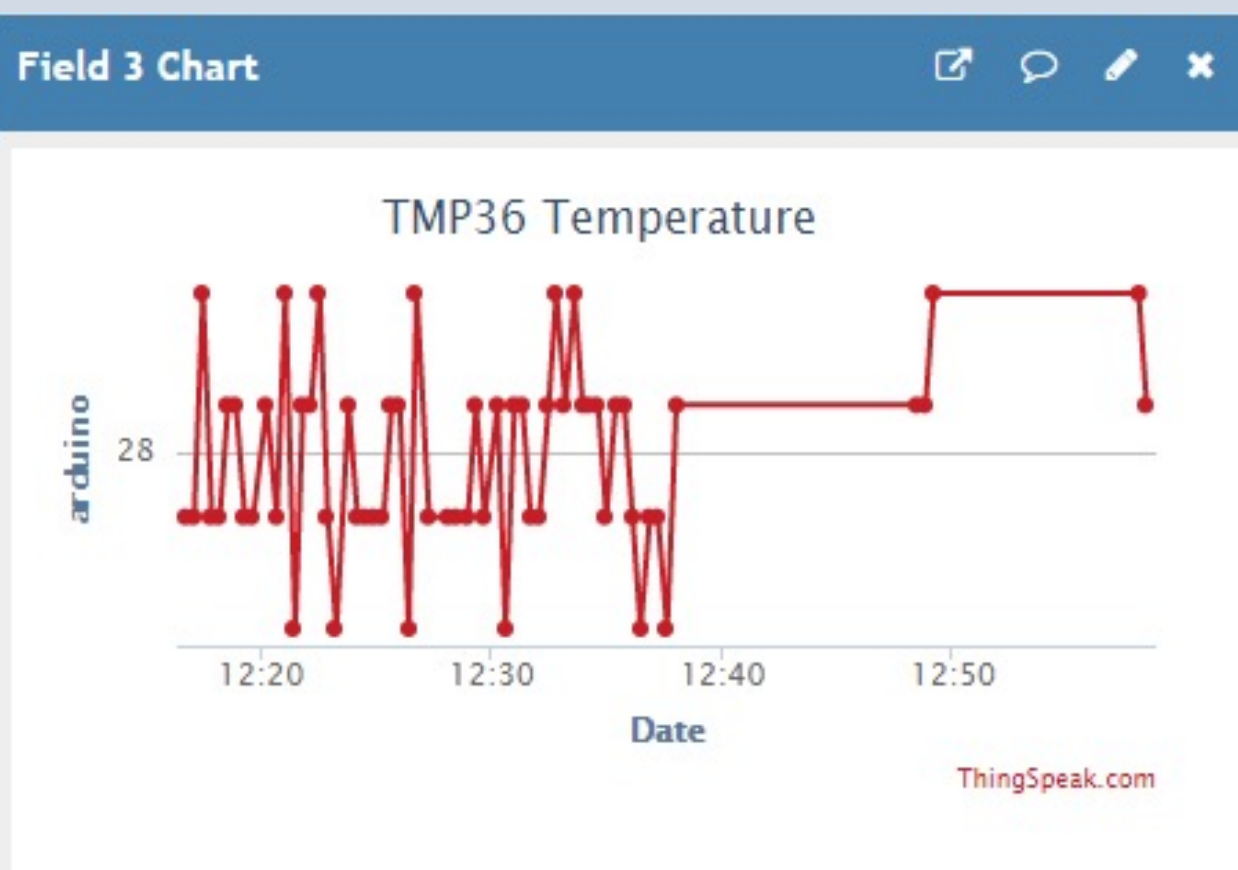

### Hans-Petter Halvorsen

University of South-Eastern Norway www.usn.no

E-mail: hans.p.halvorsen@usn.no Web: https://www.halvorsen.blog

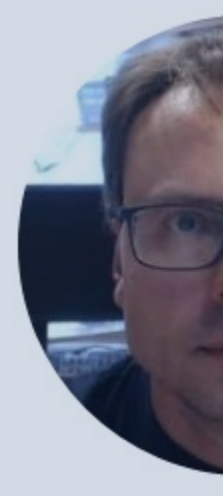

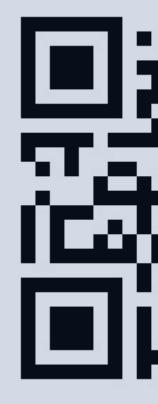